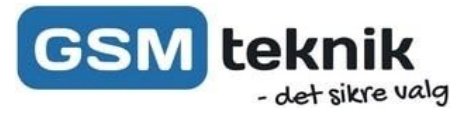

# **Alde WiFi 3010-3020 styring**

Kvikguide

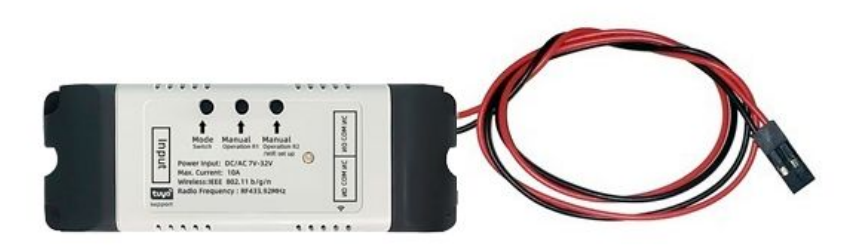

Tillykke med din WiFi styring fra GSM teknik. Her er lidt overordnet information, som skal hjælpe dig godt i gang.

Med denne kvikguide, kan du hurtigt komme i gang og kende de vigtigste funktioner.

#### **Funktioner:**

- Tænde og slukke alde fyret via telefonen.
- Tænde og slukke fyret alt efter den udendørs temperatur.
- Indbygget ur og timerfunktion med ugedag, uge og dato.

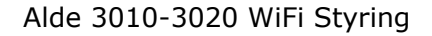

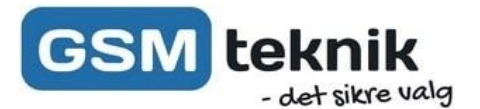

## **Tilslutning af ledninger og stik**

Hvis man åbner for begge låg på enheden, så fremkommer der nogle stik og klemmer, som kan tilsluttes Alde styrekablet. Styrekablet tilsluttes Line 1 på "NO" og "COM" som vist herunder, strømmen tilsluttes campingvognens strøm, hvor enheden understøtter 7-32V (AC/DC) - Der er mulighed for at tilkøbe en strømforsyning hvis der ønskes at tilslutte enheden til 230V.

### **Alde styrekabel**

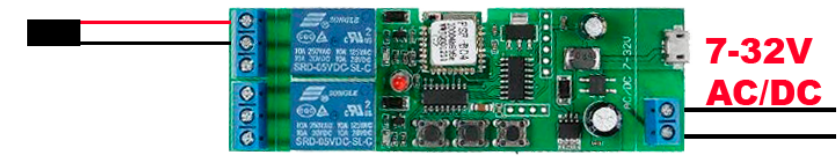

## **Opsætning af App**

- 1. SmartLife appen downloades via App Store eller [Google](http://onelink.to/cuyer2) Play butikken via følgende qr-kode:
- 2. Tryk 'Sign Up' -> Vælg Danmark -> Indtast din email adresse -> Tryk 'Get Verification Code'.

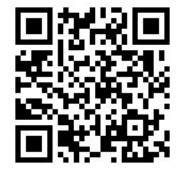

- 3. Nu sendes der en kode til den valgte e-mail, tast denne kode ind i app'en, og tast den ønskede adgangskode herefter.
- 4. Når du kommer ind i app'en er det vigtigt du trykker 'Godkend' til de tilladelser appen spørger efter, da appen kræver tilladelserne for at forbinde telefonen korrekt med styringen.
- 5. Tænd for WiFi og Bluetooth på telefonen, og tilslut styringen til strøm.
- 6. Efter kort tid vil appen komme op med en besked om "Devices to be added" -> Tryk på "Go To add" -> Tryk på det blå "+" i højre hjørne. -> Tast koden til dit WiFi, nu forbinder enheden til WiFi'et. (Bemærk at enheden tilslutter sig 2.4Ghz netværk, det er derfor vigtigt at

telefonen er på et 2.4GHz og ikke et 5GHz netværk.)

7. Når enheden er tilføjet trykkes et 'kort' tryk på styringens 'Mode switch knap', dette gøres så relæet holdes continuerligt.

#### Enheden er nu tilføjet i appen, og kan tilsluttes fyret.

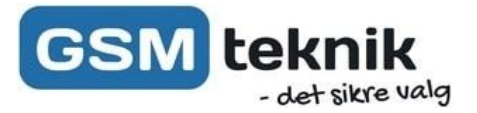

### **Tilslutning til Alde Compact 3020 HE**

Alde styrekablet tilsluttes som vist herunder og sættes i "External Start" stikket.

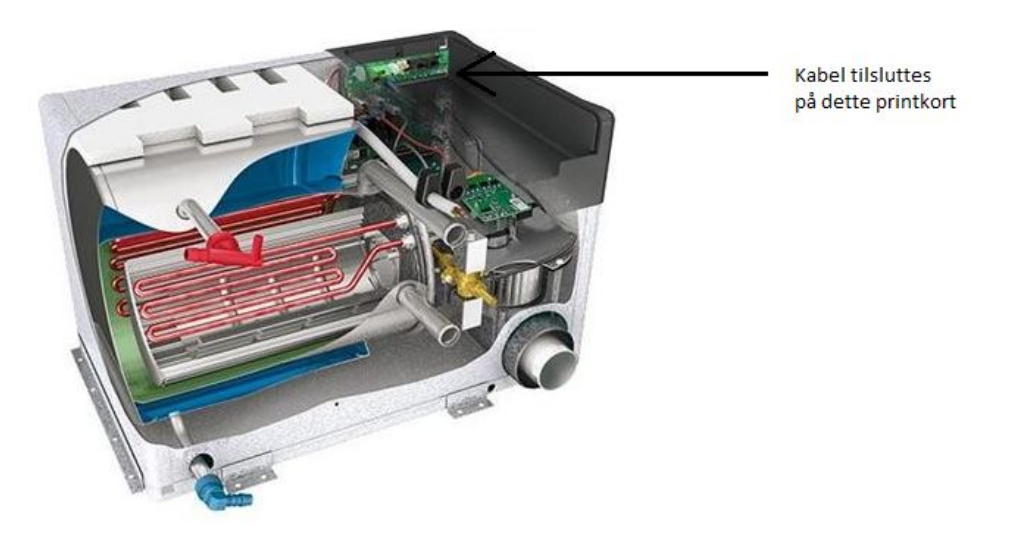

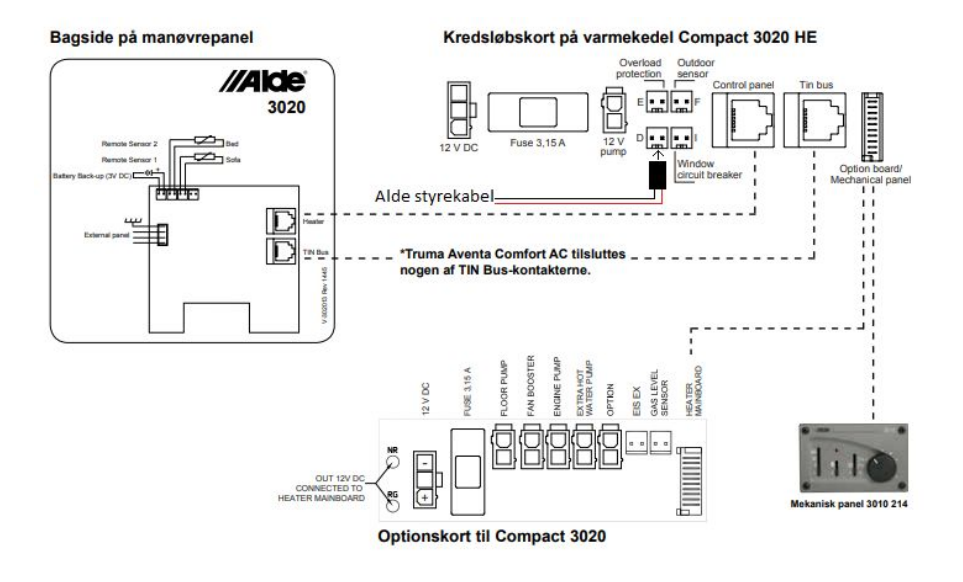

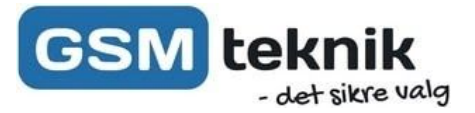

### **Tilslutning til Alde 3010 digitalt panel**

Alde styrekablet tilsluttes som vist herunder og sættes i "External Start" stikket.

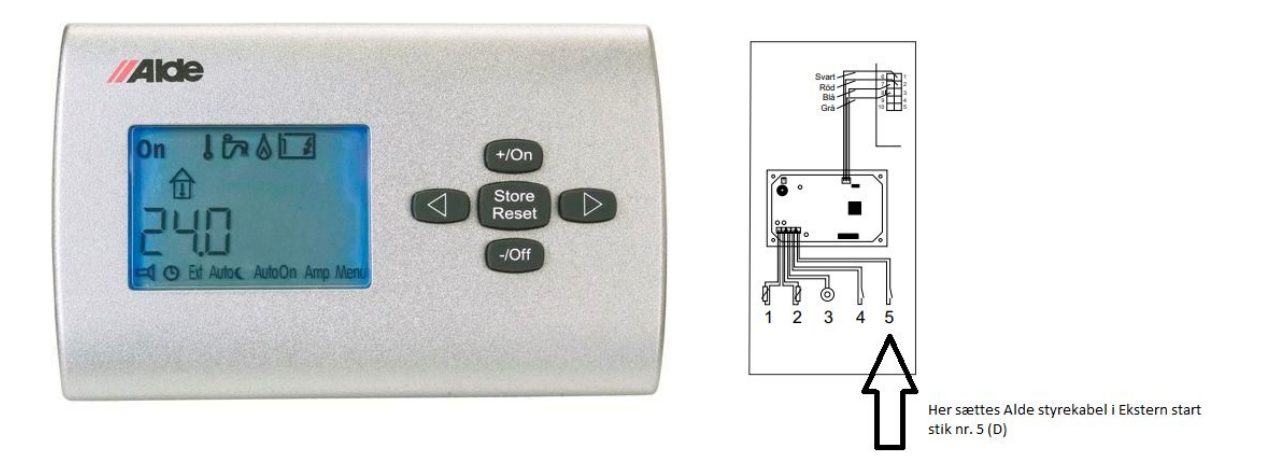

Tilsluttes på bagsiden af panel. Derefter skal man i indstillinger på panel, sætte den til ekstern styring. Læs mere i Alde vejledningen afsnit 14:

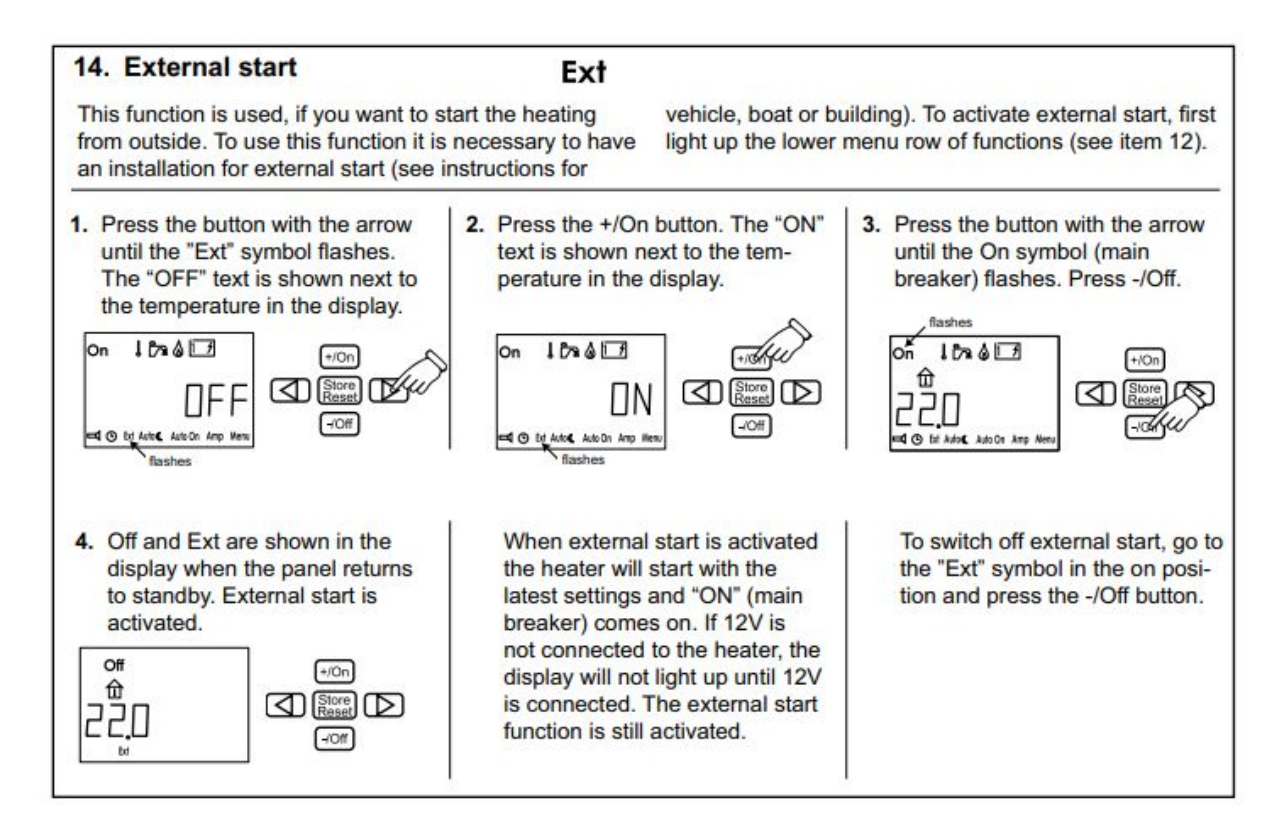